# **Step Sequencer**

Autor: [Iulian-Sebastian Docan](mailto:iulian.docan@stud.acs.upb.ro) Grupa: 331AC

### **Introducere**

Proiectul constă în implementarea unui Step Sequencer ce va produce diverse secvențe de tonuri 8-bit. Acestea vor fi redate cu ajutorul unor potențiometre care vor permite modificarea și alternarea frecvențelor pentru a emite tipare diverse de sunete, similare consolelor Nintendo din anii '70,'80. Pe lângă această funcție de a reda sunete pe un output audio, va exista o altă funcționalitate, care va oferi posibilitatea de modificare a bpm-ului, pentru a crește succesiunea de note cântate, lucru care va fi observabil prin intermediul unor LED-uri care se vor aprinde în ordine.

# **Descriere generală**

Având în vedere obiectivul acestui proiect, utilizarea celor 4 potențiometre pentru modificarea tonalității notelor constituie o modalitate optimă și facilă de implementare. Includerea potențiometrelor a impus și folosirea funcției specifice Arduino numită map(), pentru a calibra noul interval de valori care vor fi modificate. Prin urmare, capetele default ale interfalului 0 - 1023 sunt remapate pentru a corespunde intervalului marcat de variabilele lowFreq - highFreq din codul sursă. De asemenea, redarea notelor muzicale necesită folosirea unor alte funcții specifice, tone() și noTone(). Cea dintâi va reda un semnal dreptunghiular pe pinul desemnat pentru mini-speaker, cu o frecvență la alegere (nota propriu-zisă) și o durată (poate fi omisă), iar cea de-a doua funcție va înceta redarea pe acel pin.

Pe lângă aceste module importante, se numără și includerea LED-urilor care se aprind într-o cadență determinată de BPM-ul setat de al cincilea potențiometru. Aceste LED-uri conectate la patru din pinii digitali ai plăcii se aprind și se sting folosind o funcție definită care realizează apeluri ale modulului digitalWrite(), în funcție de valoarea fiecărui potențiometru.

 $\pmb{\times}$ 

### **Hardware Design**

#### Componente:

- Arduino UNO
- Breadboard
- Fire
- 4 x Rezistor 220Ohm
- 5 x Potențiometru Stereo 10k
- 4 x LED colorat
- Speaker 1W, 80hm

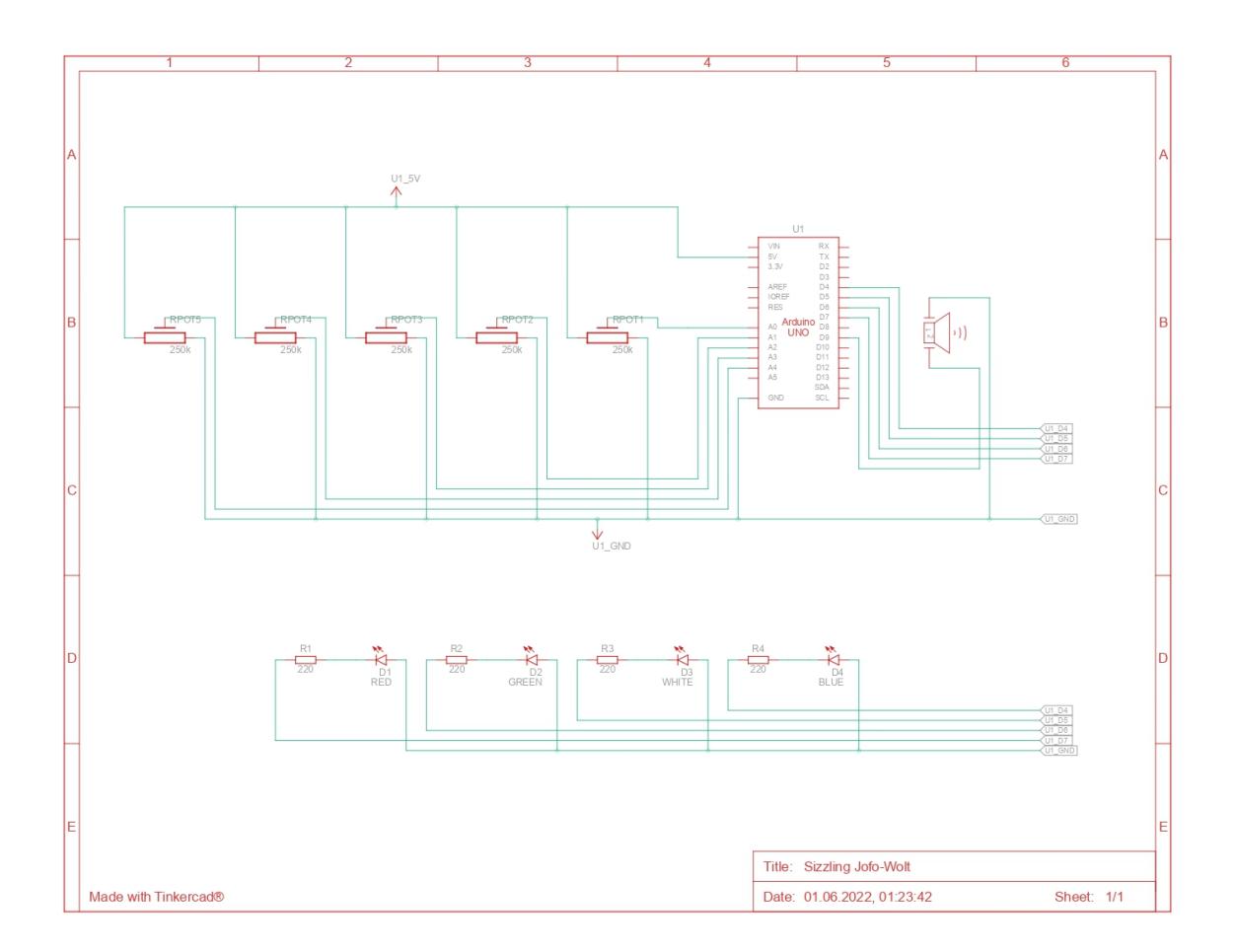

# **Software Design**

A fost utilizat mediul de dezvoltare Arduino 1.8.19. Pentru realizarea schemei de circuit și a schemei electrice a fost utilizată platforma [Tinkercad](https://www.tinkercad.com/dashboard).

În designul acestui program sunt incluse două funcții definite de utilizator, void switchLEDs(int) ce

realizează aprinderea și stingerea LED-urilor într-o manieră succesivă și int getNote(int) pentru determinarea frecvenței notei ce va fi redată în urma schimbării valorilor unuia dintre cele 4 potențiometre.

```
void switchLEDs(int pattern)
{
   switch (pattern)
   {
   case 0:
     digitalWrite(LED4, LOW);
     digitalWrite(LED1, HIGH);
     break;
   case 1:
     digitalWrite(LED1, LOW);
     digitalWrite(LED2, HIGH);
     break;
   case 2:
     digitalWrite(LED2, LOW);
     digitalWrite(LED3, HIGH);
     break;
   case 3:
     digitalWrite(LED3, LOW);
     digitalWrite(LED4, HIGH);
     break;
   }
}
int getNote(int pattern)
{
  if (pattern == 0)
  \{note = map(analogRead(A0), \theta, 1023, lowFreq, highFreq);
   }
  else if (\text{pattern} == 1) {
    note = map(analogRead(A1), \theta, 1023, lowFreq, highFreq);
   }
   else if (pattern == 2)
   {
    note = map(analogRead(A2), \theta, 1023, lowFreq, highFreq);
   }
   else if (pattern == 3)
   {
    note = map(analogRead(A3), \theta, 1023, lowFreq, highFreq);
   }
   return note;
}
```
În interiorul funcției void setup() se realizează inițializarea pinilor digitali la care sunt conectate LED-urile.

```
 pinMode(LED1, OUTPUT);
 pinMode(LED2, OUTPUT);
 pinMode(LED3, OUTPUT);
 pinMode(LED4, OUTPUT);
 digitalWrite(LED1, LOW);
 digitalWrite(LED2, LOW);
 digitalWrite(LED3, LOW);
 digitalWrite(LED4, LOW);
```
În cadrul funcției void loop() se verifică valoarea BPM-ului, setată de potențiometru, ce poate lua valori între 80 și 4000, după care se apelează funcțiile switchLEDs și getNote pentru a realiza funționalitățile principale de redare a sunetului și a jocului de lumini.

```
 switchLEDs(pattern);
   note = getNote(pattern);
 pattern = (path + 1) % 4;
  if (note > lowFreq + 10)
   {
    tone(speaker, note);
 }
```
## **Rezultate Obţinute**

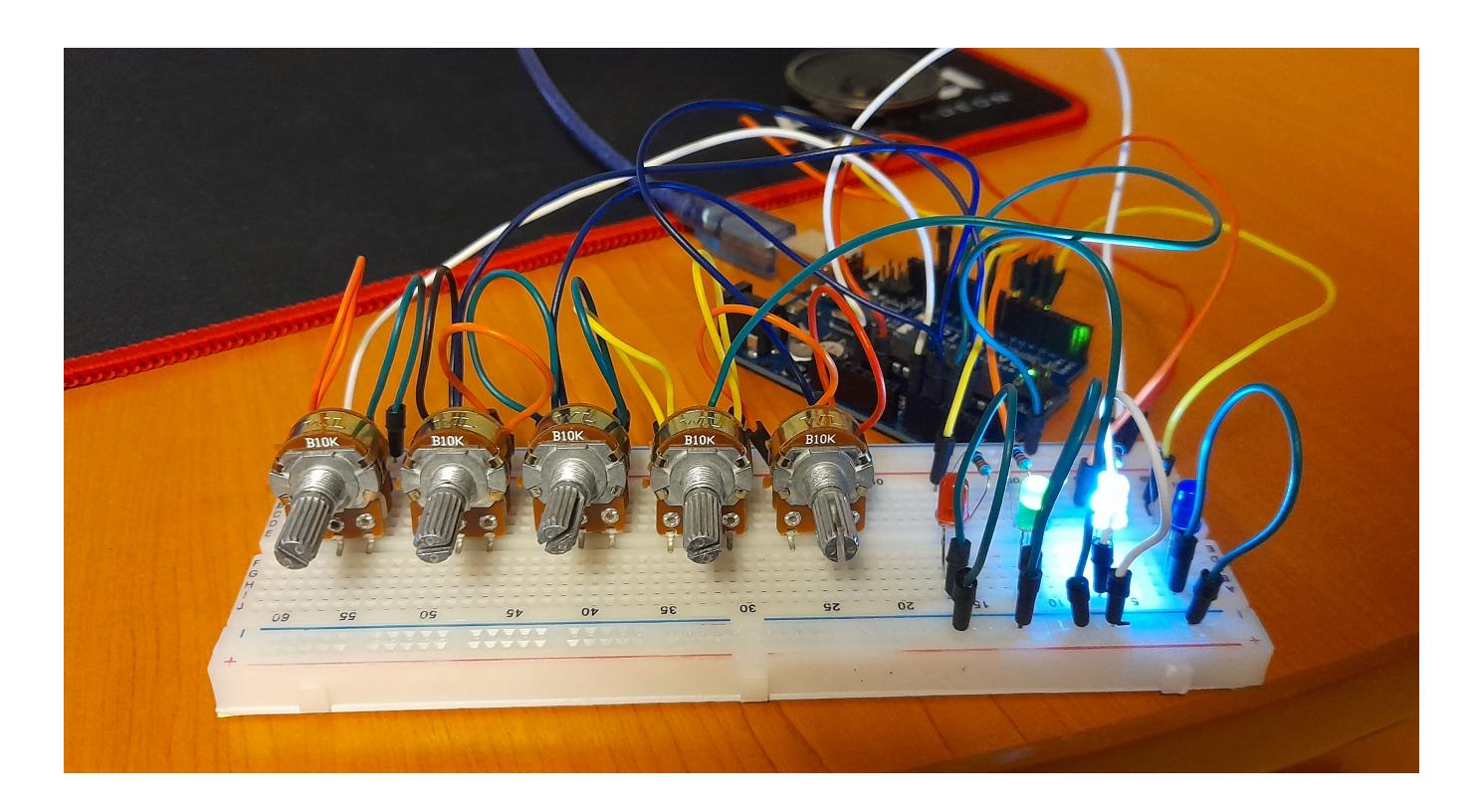

 $\pmb{\times}$ 

# **Download**

Arhiva ce conține codul sursă al proiectului, precum și imaginile schemelor de cricuit poate fi descărcată de [aici.](http://ocw.cs.pub.ro/courses/_media/pm/prj2022/avaduva/step_sequencer.rar)

# **Bibliografie/Resurse**

Resurse Software: <https://www.arduino.cc/reference/en/> Resurse Hardware: <https://www.optimusdigital.ro/ro/56-toate-produsele> <https://create.arduino.cc/projecthub/costantinorizzuti/step-sequencer-19a9d7> <https://create.arduino.cc/projecthub/eEdizon/arduino-step-sequencer-afea0e>

[Export to PDF](http://ocw.cs.pub.ro/?do=export_pdf)

From: <http://ocw.cs.pub.ro/courses/> - **CS Open CourseWare**

Permanent link: **<http://ocw.cs.pub.ro/courses/pm/prj2022/avaduva/iulian.docan>**

Last update: **2022/06/01 01:40**